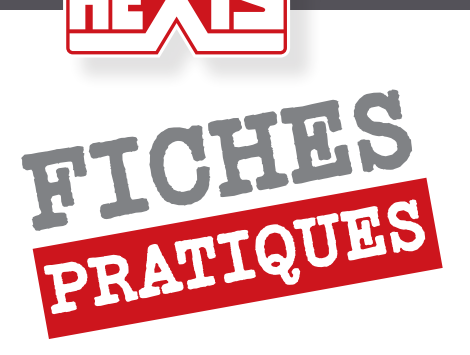

## Importation des Profils icc

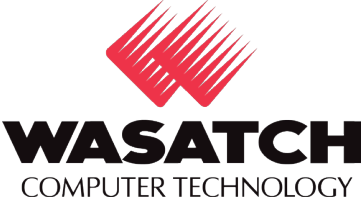

## 1. Introduction

Afin d'adapter la réponse d'un système d'impression (Imprimante/RIP/encres) à un support, nous avons besoin :

- d'une calibration machine adaptée aux caractéristiques du support. Cette calibration comprend principalement l'alignement des têtes en fonction de l'épaisseur du média, le réglage de la bi-direction, la correction de l'avance, le réglage de la température des plateaux de chauffe.

- d'une calibration logicielle au niveau du RIP pour des conditions d'impression données (configuration couleur, résolution, nombre de passes, trame, mono ou bi-direction, vitesse de la tête…). Cette calibration détermine les restrictions des encres primaires, les transitions encres claires/foncées, la linéarisation et la limitation du taux d'encrage total.

- D'une caractérisation colorimétrique de la réponse du système calibré à travers un profil ICC.

Un profil ICC n'est valable que pour une calibration logicielle donnée qui elle-même n'est valable que pour une calibration machine donnée

Lorsque l'on importe une « courbe » dans un RIP, il va falloir importer les différents paramètres liés à aux calibrations machine et logicielle ainsi que le profil ICC.

Cette opération est plus ou moins facilitée par les formats d'exportations de médias utilisés par les différents fabricants de RIP.

## 2. Importation des profils dans wasatch

 1- Dézipper le dossier téléchargé et aller dans le dossier *C:\wwrip6(x)\Configurations\(votre\_ imprimante)* :

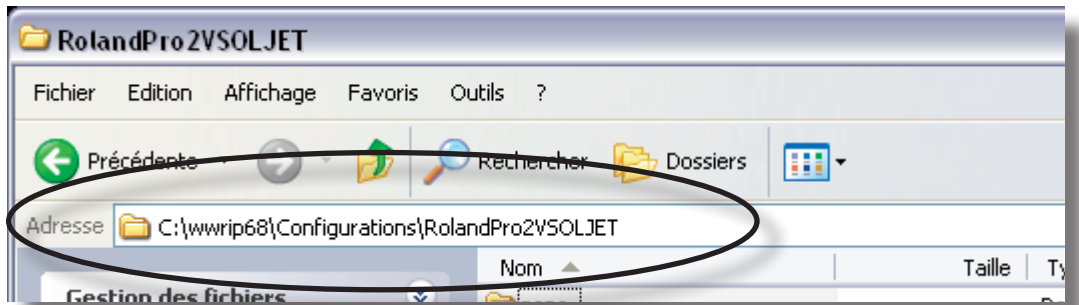

2- Ensuite couper/coller le dossier que vous avez téléchargé dans le dossier de Wasatch

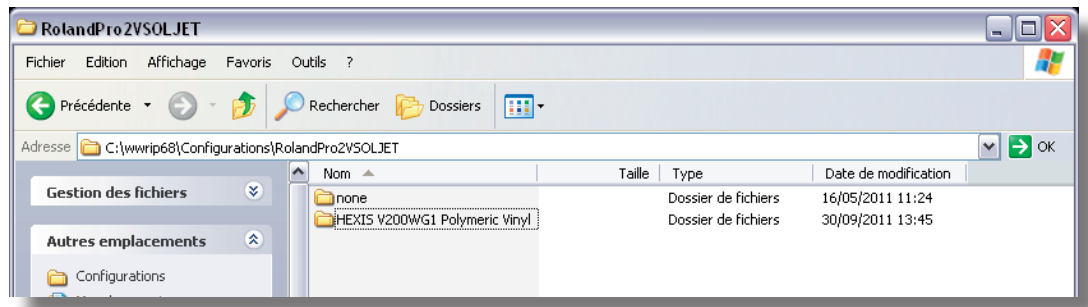

09/29/11 - v1

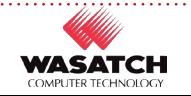

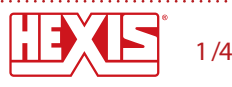

3- Pour sélectionner le support aller dans *Configuration Impression*

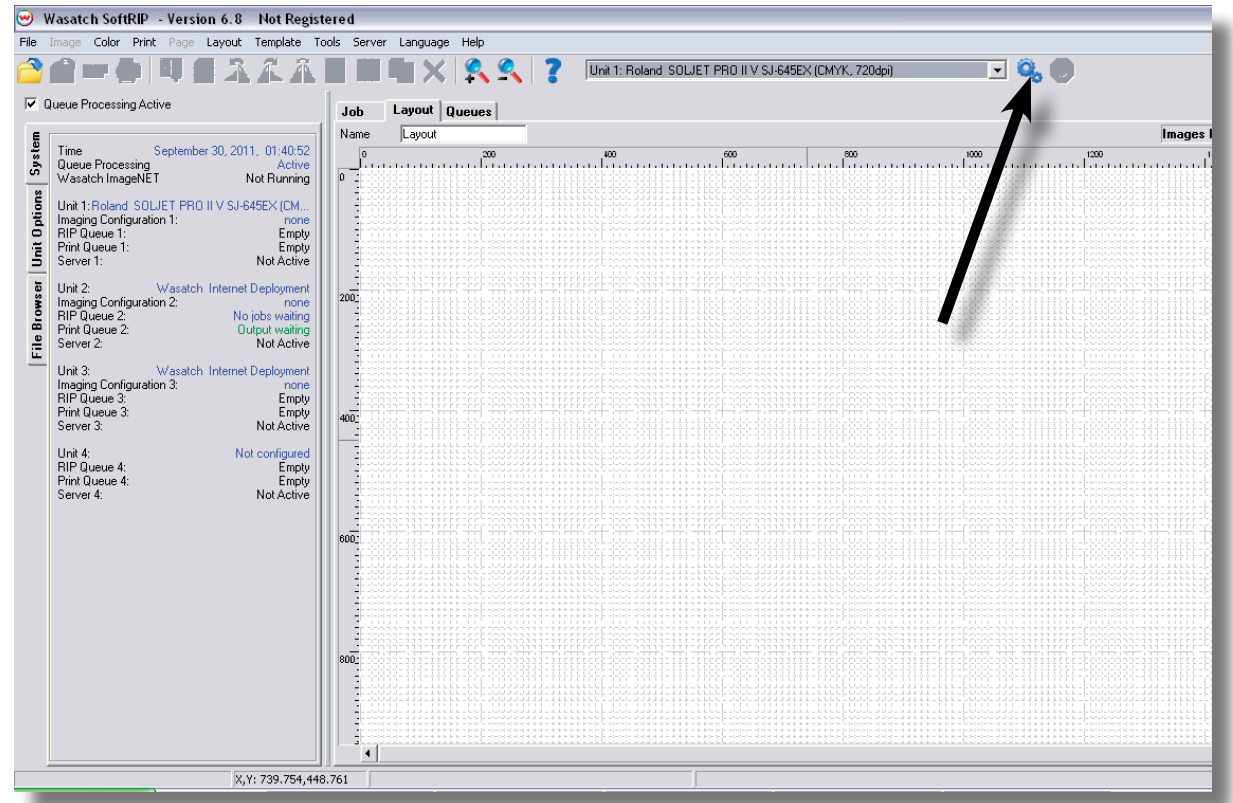

4 Selectionner le média dans *Conf. formation images.*

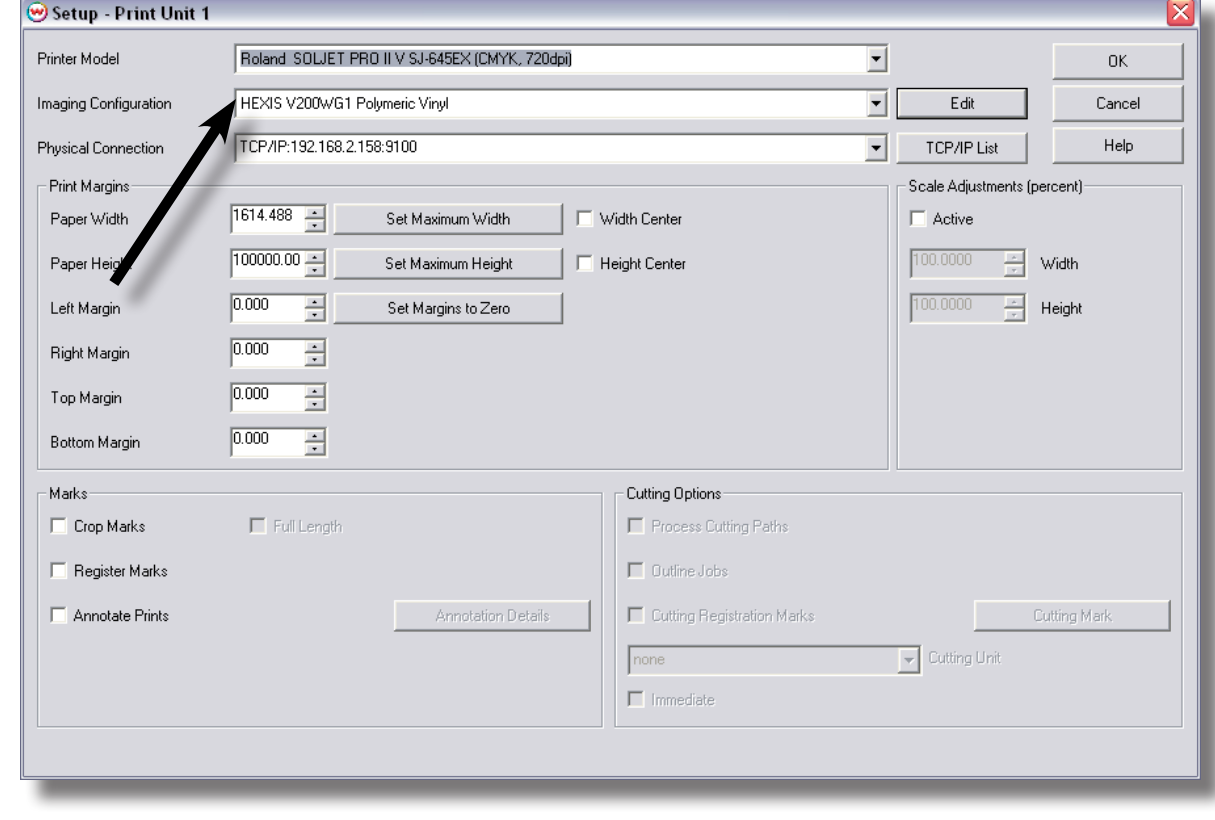

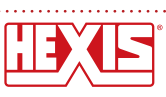

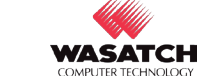

 5- Si vous désirez changer les profils d'entrée vous pouvez aller dans *Modifier* et ensuite dans *Transformation de la couleur*

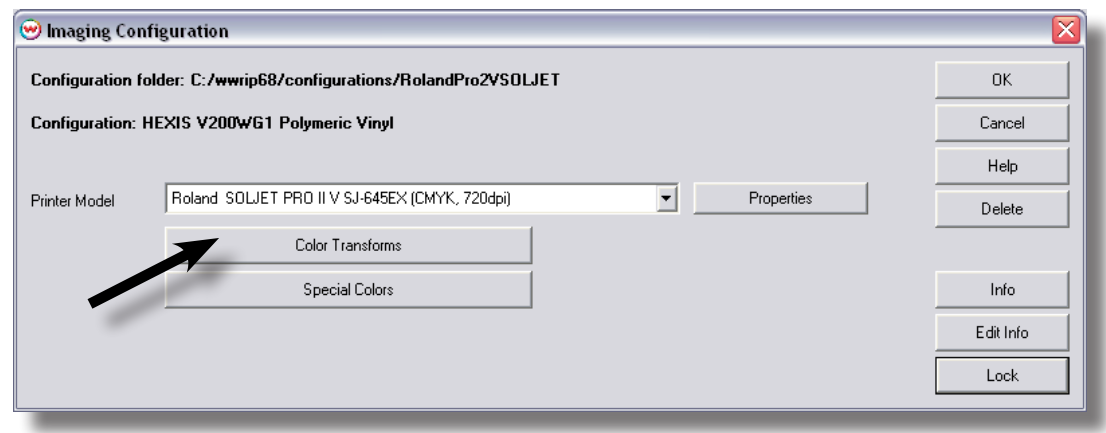

6- Vous pouvez sélectionner différents profils d'entrées en fonction de vos habitudes de travail ainsi qu'une intention de rendu pour les images de types vectorielles et les images de type Raster. Cocher la case *Utiliser les profils ICC intégré (quand présent)*

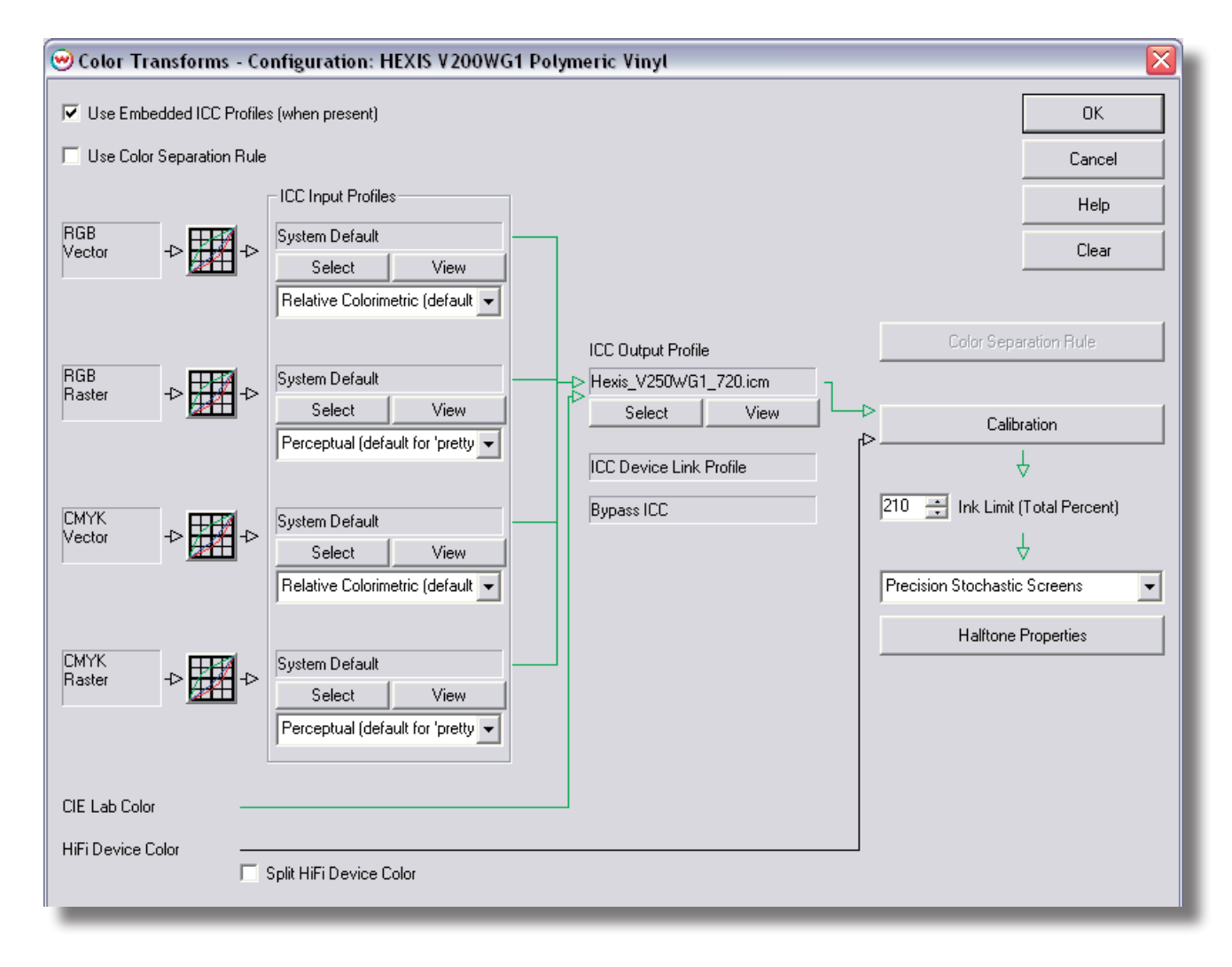

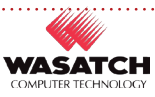

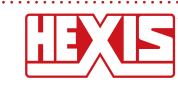

## *Conditions d'utilisations des profils ICC HEXIS*

Dans une volonté de service et soucieux de vous offrir un rendu optimal sur nos supports d'impression, Hexis souhaite vous fournir les outils et conseils nécessaires à la bonne utilisation de ses produits.

Ces profils ICC vous sont fournis à titre gracieux.

Hexis décline toute responsabilité liée aux conséquences directes ou indirectes de l'installation et de l'utilisation de ces profils ICC.

L'utilisateur est seul et pleinement responsable de la qualité d'impression et de la précision colorimétrique obtenue à l'aide de ces derniers.

Ces profils ont été développés par nos spécialistes en colorimétrie du département imagerie numérique. Ils ne sont exacts que pour un illuminant donné (illuminant normalisé), pour l'imprimante à l'aide de laquelle ils ont été développés, et pour les conditions de température ambiante et d'humidité relative correspondants à leur création. En effet certains paramètres peuvent changer d'une imprimante à l'autre, mais aussi relativement aux conditions d'environnements, avec des conséquences importantes sur la qualité d'impression.

L'utilisateur doit également avoir conscience qu'un profil ICC de périphérique de sortie ne fonctionne pas seul. Ce n'est qu'un outil parmi d'autres dans la chaîne graphique numérique permettant d'arriver à une maîtrise de la couleur, et sa bonne utilisation nécessite de solides connaissances en gestion des couleurs.

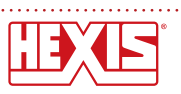

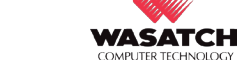

 $4/4$